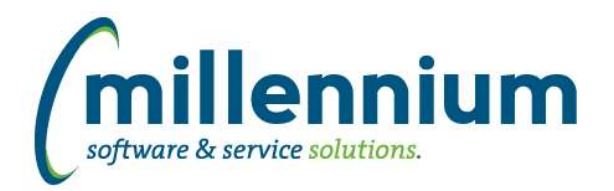

# *FASTBUDGET*

#### **Case: 30714 Forecast month history**

Add a new column on Manage Development Series called Archived Forecast Months. Change existing Forecast Month title to Active Forecast Month.

The Active Forecast Month works the same, you can have one forecast month specified at any time in each fiscal year. This is the month that all calculations will be based on.

The new Archived Forecast Months allows you to flag each of the forecasts during the year for reporting and historical purposes. Each forecast can have a month associated with it from this new column.

#### **Case: 31323 Add optional Development Category and External Code columns to Development Entry Popup**

Added the ability to have Development Category and/or External Code on the Development Entry data entry pop up form (the popup dialog that can appear on the Summary by Acct Detail report).

#### **Case: 31383 Budget Invalid Coding Audit**

The Budget Invalid Coding Audit report is listed under the Accting System menu item. It shows Budget records that have invalid coding when validated against Finance values.

When running the report the user must specify an effective date, and they can optionally choose to specify a Budget Series. The effective date specified is used to determine the appropriate coding to validate against.

Invalid coding will be highlighted and are hyperlinked to the Edit Budgets page.

#### **Case: 31409 Specify "from name" when sending notification emails**

Added configuration setting #378: "Name format for FROM field on approval emails ("LAST,FIRST" or "FIRST LAST")" with default value "FIRST LAST." When sending notification emails when a Budget Transfer is approved, rejected, or cancelled, the "from" field of the email will now show the name of the sender rather than their email address.

Added configuration setting #379: "Override Fund Transfer Approval FROM Name" (this is the "name" associated with configuration setting #381).

#### **Case: 31472 Create Batch grid - column headers don't align with data grid**

Re-align columns on Create Batch grid

#### **Case: 31473 Monthly Trend - re order columns**

Reorder the columns to include Actuals and Budget by month

#### **Case: 31495 BudgetTRX add Fund and Org Description columns to baseline**

Add Fund and Orgn descriptions to baseline columns on Budget Transaction

#### **Case: 31518 Budget Series - Batch ID too large**

Updated Budget Series Admin page to reflect BatchID and Phase sizes in ERP. Hide columns since they are not used very often. Made Comments editable again and reordered.

*Tuesday, April 18, 2017*

*Page 1 of 2*

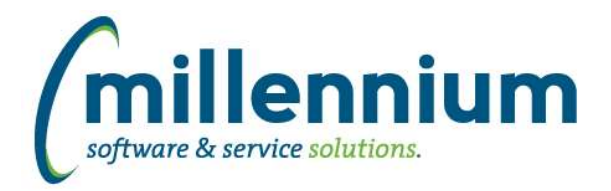

# Release Notes: Version 4.3.15

## **Case: 31558 Posn FTE and Total calculation**

On Development Entry and Budget Admin pages if a position number is entered the Position FTE and Position Amount columns will be show Position Distribution values, if a FOAPAL match is found, or Position Budgets values matched by Position number, if a FOAPAL match is not found.

### **Case: 31687 Error when downloading excel import error file**

Fixed an issue on the Position Distribution page when importing an excel file with errors. The resulting output excel file highlighting the errors was not always downloading correctly.

#### **Case: 31721 Dev Entry and Edit Budgets missing ability to customize sort order**

Add the ability for client specific business rules to customize the sort order on the Dev Entry and Edit Budget screens.